## **MonteCarloGenerate (MCG)**

*Model Verification Documentation*

# **Originally written by Gary Turner (Odyssey Space Research) 2020 Integrated into Trick Open Source in 2023 by Isaac Reaves (NASA) in 2022 Dan Jordan (NASA) in 2023**

See the official Trick documentation for MCG details and the user guide

## **MonteCarloGenerate Model (Verification Only)**

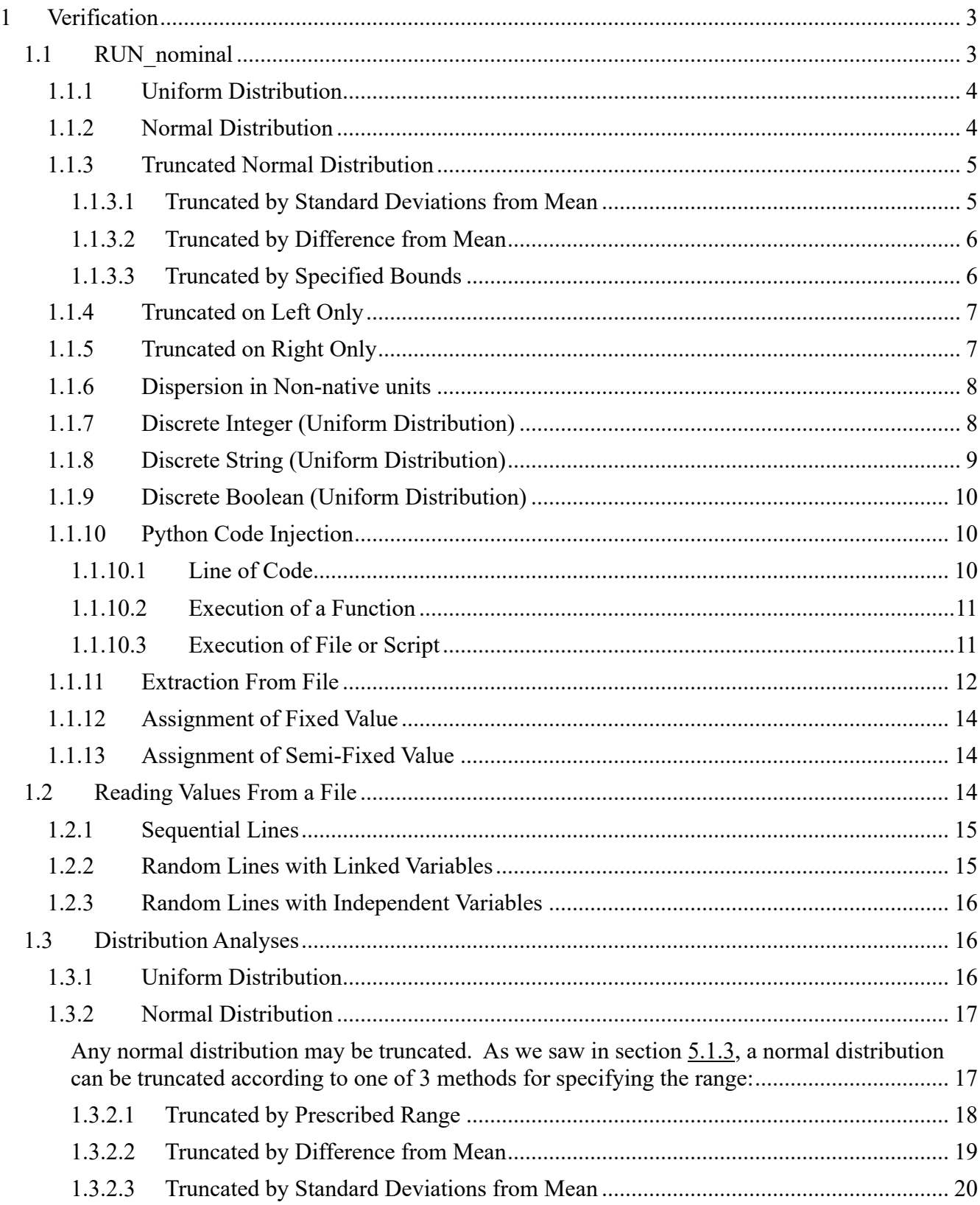

## **1 Verification**

The verification of the model is provided in directory *verif/SIM\_verif.*

This verification package comprises runs categorized into several sections:

- **RUN** nominal contains an example of each type of assignment available to the model. This is the primary test
- **RUN** random<sup>\*</sup> contains a more in-depth look at the random variables, including consideration of the generated distribution.
- **RUN** file<sup>\*</sup> considers the different configurations of using data read from a file.
- **RUN** generate meta data early tests the consequence of generating meta data before the assignments have been prepared
- **RUN** remove variable tests the ability to remove a variable from distribution.
- **RUN** WARN\* test the misconfigurations that should lead to warning messages.
- **RUN\_ERROR**\* test the misconfigurations that should lead to error messages.
- **IO**\* test problems associated with reading or writing from the specified files.
- **FAIL**\* test the misconfigurations that should lead to terminal failure.

## *1.1 RUN\_nominal*

Execution of RUN\_nominal/input.py results in:

- generation of the *MONTE\_RUN\_nominal* directory, which contains:
	- RUN<sup>\*</sup>. A set of configurations for each monte-carlo run. For unit-test purposes this contains only 2 runs; for this verification exercise the number of runs is increased to 20. Each directory contains:
		- *monte input a.py.* This is the input file that would be provided to the S\_main to execute the specific scenario. Note - This file is typically called *monte input.py* for normal usage of the model; it is generally referred to as the monte-input file.
		- *monte variables.* A list of the dispersed variables; note that this is not a comprehensive set of every assignment generated by the model, only those assignments that can be expressed as a value assigned to a variable. Each run has a copy of the same file.
		- **•** *monte values.* A list of the values assigned to each variable identified in *monte variables* for this specific run.
	- *monte variables.* A copy of the file found in each RUN<sup>\*</sup>.
	- *monte\_values\_all\_runs.* A concatenation of all the *RUN\_\*/monte\_values* files.
- Execution of the generated *monte-input.py* files
	- This generates a file *log\_test\_data.csv* in each RUN\*, which contains the values of the variables located in the simulation as generated in that scenario. This is a more comprehensive set than that found in *monte variables because it includes assignments to variables that cannot be expressed as simple direct* assignments. The values of those variables included in *monte\_variables* should match those found in *log\_test\_data.csv.*

In this section, we will consider each assignment generation one at a time. For each generation type, the same presentation format will be used:

• the generation command will be provided, highlighted in yellow. e.g.: mc\_var = trick.MonteCarloVariableRandomUniform( "test.x\_uniform", 0, 10, 20)

- The relevant lines from the monte-input files is shown, highlighted in teal. Note this is a concatentation of lines taken from each monte-input file, typically 1 line per file; these lines do not exist as a block anywhere in *MONTE\_RUN\_nominal.*
	- In most cases, these lines are simple assignments of the form:

#### test.x\_uniform = 11.31537787738761

◦ In some cases, they are Python instructions:

test.x line command = test.x integer \* test.x uniform

- Where the data in *log\_test\_data.csv* is required to confirm expected execution of the monte-input file contents, these logged outputs will be presented, highlighted in orange.
- x line\_command (logged)  $\overline{0}$  0 24.37918372 16.78864717 19.34692896
- Where messages or content are broadcast to stdout, these will be included highlighted in green:
- RUN 000: Standalone function received a value of 10.7052

## **1.1.1 Uniform Distribution**

mc\_var = trick.MonteCarloVariableRandomUniform( "test.x\_uniform", 0, 10, 20) RUN\_000: test.x\_uniform = 15.92844616516683 RUN\_001: test.x\_uniform = 18.44265744256598 RUN\_002: test.x\_uniform = 18.5794561998983 RUN\_003: test.x\_uniform = 18.47251737384331 RUN\_004: test.x\_uniform = 16.23563696496108 RUN\_005: test.x\_uniform = 13.84381708373757 RUN\_006: test.x\_uniform = 12.97534605357234 RUN\_007: test.x\_uniform = 10.56712975933164 RUN\_008: test.x\_uniform = 12.72656294741589 RUN\_009: test.x\_uniform = 14.77665111744646 RUN\_010: test.x\_uniform = 18.12168726649071 RUN\_011: test.x\_uniform = 14.79977171525567 RUN\_012: test.x\_uniform = 13.92784793294977 RUN\_013: test.x\_uniform = 18.36078769044391 RUN\_014: test.x\_uniform = 13.37396161647289 RUN\_015: test.x\_uniform = 16.48171876577458 RUN\_016: test.x\_uniform = 13.68241537367044 RUN\_017: test.x\_uniform = 19.5715515451334 RUN\_018: test.x\_uniform = 11.40350777604188 RUN\_019: test.x\_uniform = 18.70087251269727 Logged data matches Monte-input data

### **1.1.2 Normal Distribution**

mc\_var = trick.MonteCarloVariableRandomNormal( "test.x\_normal", 2, 10, 2)

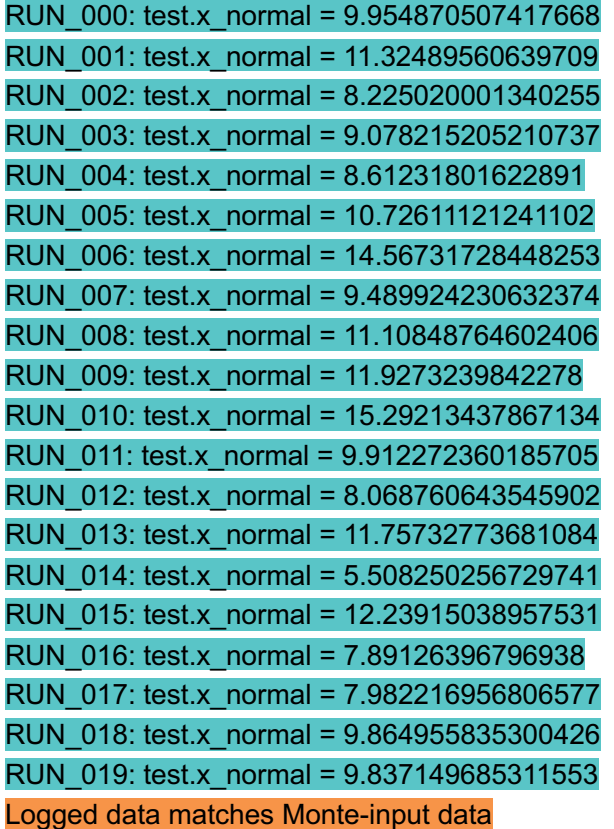

## **1.1.3 Truncated Normal Distribution**

There are several methods by which a normal distribution can be truncated; these are explored here and in more detail in section 5.3.2.

#### *1.1.3.1 Truncated by Standard Deviations from Mean*

Distribution ~N(10,2) truncated to lie with 0.5 standard deviations from the mean should produce a distribution with values in the range (9, 11)

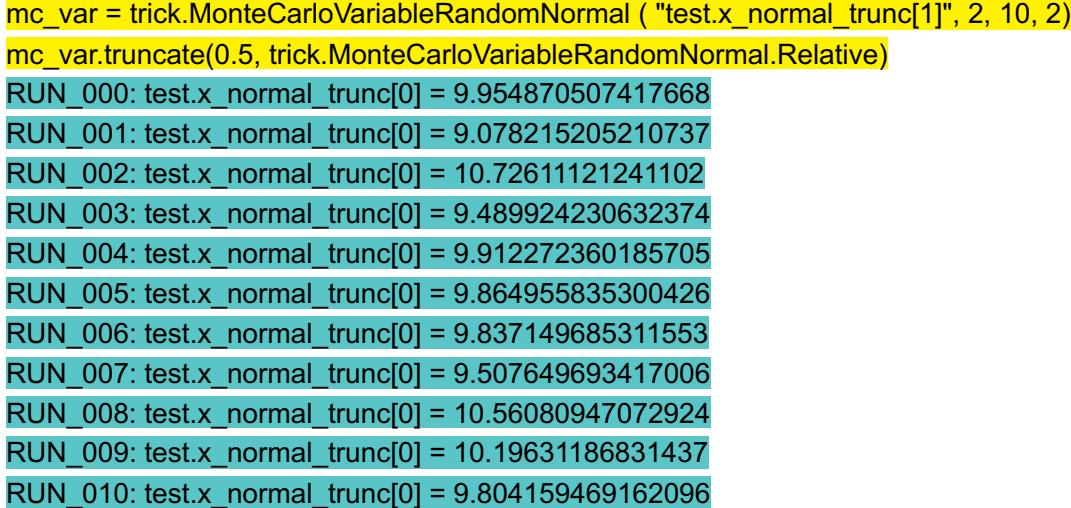

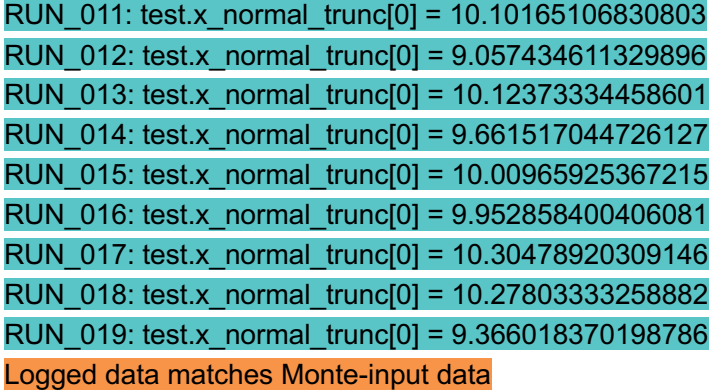

#### *1.1.3.2 Truncated by Difference from Mean*

Distribution  $\sim N(10,2)$  truncated to lie within [-0.5, +0.7] from the mean should produce a distribution with values in the range (9.5, 10.7)

mc\_var = trick.MonteCarloVariableRandomNormal ( "test.x\_normal\_trunc[1]", 2, 10, 2) mc\_var.truncate(-0.5, 0.7, trick.MonteCarloVariableRandomNormal.Relative) RUN\_000: test.x\_normal\_trunc[1] =  $9.954870507417668$ RUN\_001: test.x\_normal\_trunc[1] = 9.912272360185705 RUN\_002: test.x\_normal\_trunc[1] =  $9.864955835300426$ RUN\_003: test.x\_normal\_trunc[1] = 9.837149685311553 RUN\_004: test.x\_normal\_trunc[1] =  $9.507649693417006$ RUN\_005: test.x\_normal\_trunc[1] = 10.56080947072924 RUN  $006$ : test.x normal trunc[1] = 10.19631186831437 RUN\_007: test.x\_normal\_trunc[1] = 9.804159469162096 RUN\_008: test.x\_normal\_trunc[1] = 10.10165106830803 RUN\_009: test.x\_normal\_trunc[1] = 10.12373334458601 RUN\_010: test.x\_normal\_trunc[1] =  $9.661517044726127$ RUN\_011: test.x\_normal\_trunc[1] = 10.00965925367215 RUN\_012: test.x\_normal\_trunc[1] = 9.952858400406081 RUN\_013: test.x\_normal\_trunc[1] = 10.30478920309146 RUN\_014: test.x\_normal\_trunc[1] = 10.27803333258882 RUN\_015: test.x\_normal\_trunc[1] = 10.03792379373566 RUN\_016: test.x\_normal\_trunc[1] = 10.20959040504398 RUN\_017: test.x\_normal\_trunc[1] = 10.65930415393322 RUN\_018: test.x\_normal\_trunc[1] = 10.06884635542625 RUN\_019: test.x\_normal\_trunc[1] = 10.50899736993173 Logged data matches Monte-input data

#### *1.1.3.3 Truncated by Specified Bounds*

Distribution  $\sim N(10,2)$  truncated directly to to lie within range [9.9, 11.0] mc\_var = trick.MonteCarloVariableRandomNormal ( "test.x\_normal\_trunc[2]", 2, 10, 2) mc\_var.truncate(9.9,11, trick.MonteCarloVariableRandomNormal.Absolute) RUN\_000: test.x\_normal\_trunc[2] = 9.954870507417668

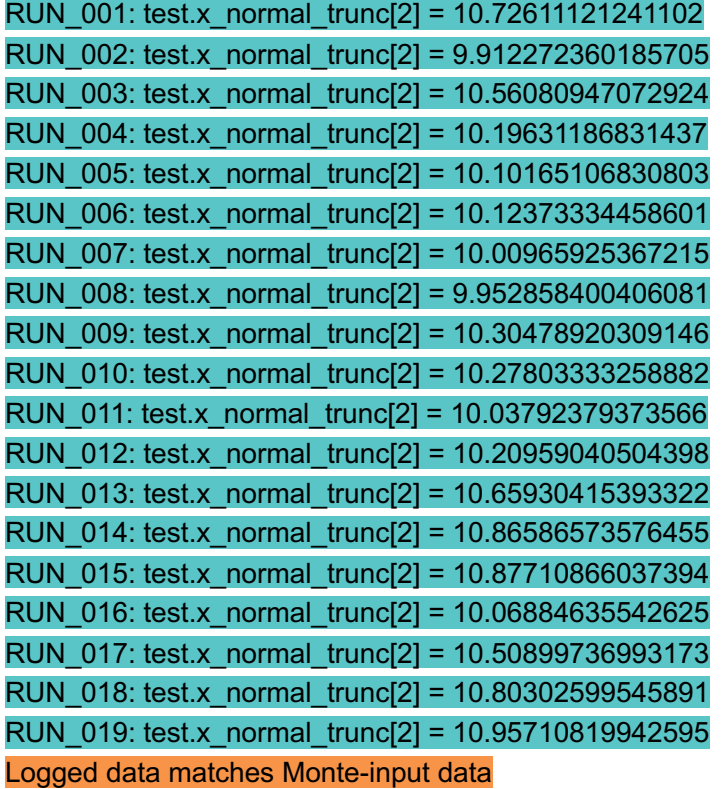

#### **1.1.4 Truncated on Left Only**

Distribution ~N(10,2) truncated on the left only at 9.9 should produce a distribution with values in the range [9.9,  $\infty$ ) mc\_var = trick.MonteCarloVariableRandomNormal ( "test.x\_normal\_trunc[3]", 2, 10, 2) mc\_var.truncate\_low(9.9, trick.MonteCarloVariableRandomNormal.Absolute) RUN\_000: test.x\_normal\_trunc[3] = 9.954870507417668 RUN\_001: test.x\_normal\_trunc[3] = 11.32489560639709 RUN\_002: test.x\_normal\_trunc[3] = 10.72611121241102 RUN  $003$ : test.x normal trunc[3] = 14.56731728448253 RUN\_004: test.x\_normal\_trunc[3] = 11.10848764602406 RUN\_005: test.x\_normal\_trunc[3] = 11.9273239842278 RUN\_006: test.x\_normal\_trunc[3] = 15.29213437867134 RUN\_007: test.x\_normal\_trunc[3] = 9.912272360185705 RUN\_008: test.x\_normal\_trunc[3] = 11.75732773681084 RUN\_009: test.x\_normal\_trunc[3] = 12.23915038957531 RUN\_010: test.x\_normal\_trunc[3] = 15.67043193912775 RUN  $011$ : test.x normal trunc[3] = 11.41102171943641 Logged data matches Monte-input data

### **1.1.5 Truncated on Right Only**

Distribution  $\sim N(10,2)$  truncated on the right only at 4.0 should produce a distribution with values in the range

 $(-\infty, 4.0]$ 

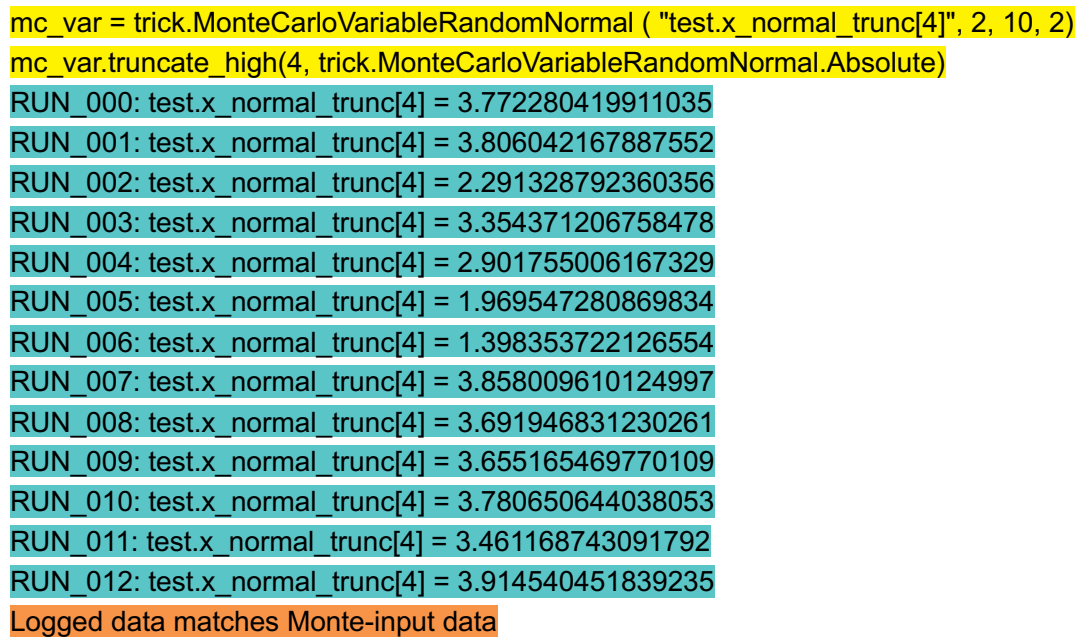

## **1.1.6 Dispersion in Non-native units**

Any distribution could be used for this verification; a normal distribution is chosen arbitrarily. The distribution  $-N(10,2)$ , with units of feet, assigned to a variable with native units of meters.

mc\_var = trick.MonteCarloVariableRandomNormal ( "test.x\_normal\_length", 2, 10, 2) mc\_var.units = "ft" RUN\_000: test.x\_normal\_length = trick.attach\_units("ft", 9.954870507417668) RUN\_001: test.x\_normal\_length = trick.attach\_units("ft", 11.32489560639709) RUN\_002: test.x\_normal\_length = trick.attach\_units("ft", 8.225020001340255) RUN\_003: test.x\_normal\_length = trick.attach\_units("ft", 9.078215205210737) RUN\_004: test.x\_normal\_length = trick.attach\_units("ft", 8.61231801622891)

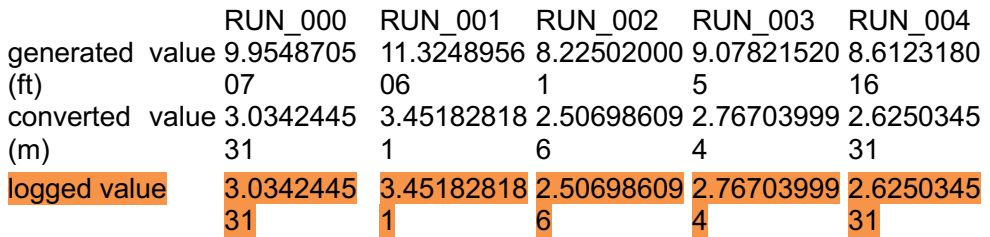

## **1.1.7 Discrete Integer (Uniform Distribution)**

Note that the range for a discrete variable includes the limits, in this case the distribution is  $\sim U(0,2)$  which should generate values 0, 1, or 2 for each run.

mc\_var = trick.MonteCarloVariableRandomUniformInt ("test.x\_integer", 1, 0, 2) RUN\_000: test.x\_integer =  $1$ 

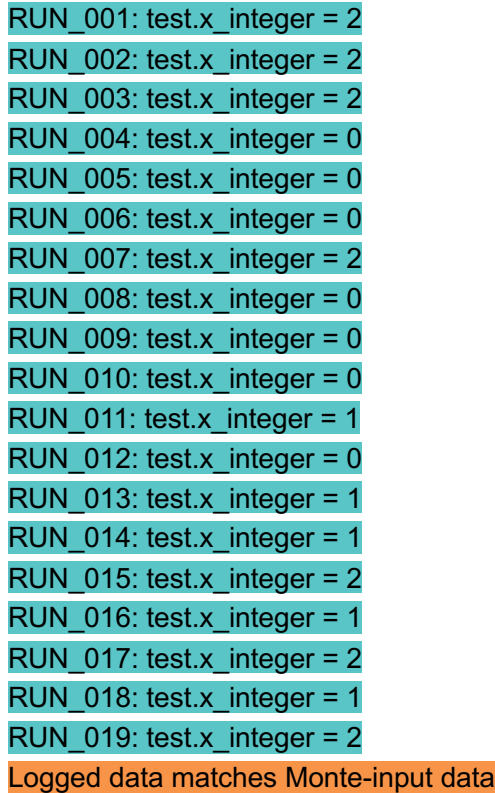

## **1.1.8 Discrete String (Uniform Distribution)**

Three strings are provided from which to select randomly:

- "ABC"
- "DEF"
- 'GHIJKL'

Note single quotes and double quotes are used to confirm the model supports both.

mc\_var = trick.MonteCarloVariableRandomStringSet ("test.x\_string", 3) mc\_var.add\_string("\"ABC\"") mc\_var.add\_string("\"DEF\"") mc\_var.add\_string("'GHIJKL'") RUN\_000: test.x\_string = "ABC" RUN\_001: test.x\_string = 'GHIJKL' RUN\_002: test.x\_string = "ABC" RUN\_003: test.x\_string = "DEF" RUN\_004: test.x\_string = "DEF" RUN\_005: test.x\_string = "ABC" RUN\_006: test.x\_string = "ABC" RUN\_007: test.x\_string = "ABC" RUN\_008: test.x\_string = "ABC" RUN\_009: test.x\_string = 'GHIJKL' RUN\_010: test.x\_string = "ABC"

RUN  $011$ : test.x string = "DEF"

RUN\_012: test.x\_string = "ABC"

Logged data matches Monte-input data

## **1.1.9 Discrete Boolean (Uniform Distribution)**

mc\_var = trick.MonteCarloVariableRandomBool( "test.x\_boolean", 4) RUN\_000: test.x\_boolean = True RUN  $001$ : test.x boolean = False RUN  $002$ : test.x boolean = True RUN\_003: test.x\_boolean = True RUN  $004$ : test.x boolean = True RUN\_005: test.x\_boolean = False RUN\_006: test.x\_boolean = False RUN\_007: test.x\_boolean = True RUN\_008: test.x\_boolean = True RUN\_009: test.x\_boolean = True RUN\_010: test.x\_boolean = False RUN\_011: test.x\_boolean = True RUN\_012: test.x\_boolean = False RUN\_013: test.x\_boolean = True RUN\_014: test.x\_boolean = False RUN\_015: test.x\_boolean = True RUN\_016: test.x\_boolean = True RUN\_017: test.x\_boolean = False RUN\_018: test.x\_boolean = True RUN\_019: test.x\_boolean = True Matches Monte-input data, with True substituted by 1 and False substituted by 0.

## **1.1.10 Python Code Injection**

This type of variable provides the ability to assign a value to a variable that is the output of a function or script

#### *1.1.10.1 Line of Code*

If 2 arguments are provided to *MonteCarloPythonLineExec*, the arguments are interpreted as:

- $\bullet$  1<sup>st</sup> argument is the assignment
- $\bullet$  2<sup>nd</sup> argument is the instruction

In this case, we multiply two previously generated values: test.x\_integer, and test.x\_uniform

mc\_var = trick. MonteCarloPythonLineExec( "test.x\_line\_command", "test.x\_integer \* test.x\_uniform") RUN\_000: test.x\_line\_command = test.x\_integer \* test.x\_uniform

#### (identical for all runs)

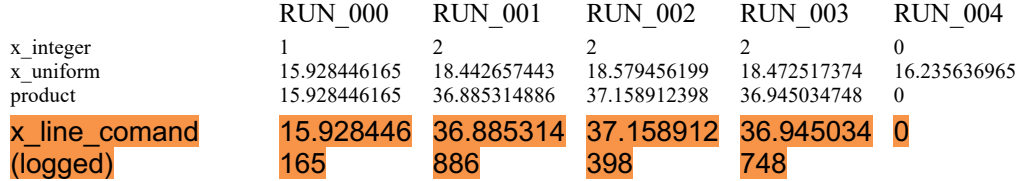

#### *1.1.10.2 Execution of a Function*

Where 1 argument is provided to *MonteCarloPythonLineExec*, it is interpreted as a command to be inserted into the monte-input file. In this case, we have a  $C++$  function defined:

```
void standalone_function( double value)
\overline{\phantom{a}} std::cout << "\nStandalone_function received a value of " << value 
<< "\ln";
     x sdefine routine called = 1;
  }
```
As a proxy for whether this was called during phase #2, two outputs are available:

- Output to screen
- The loggable variable x sdefine routine called, which defaults to 0 and is only reset by this method.

 $mc\varphi$  var = trick.MonteCarloPythonLineExec( "test.standalone\_function( test.x\_normal)")

RUN\_000: test.standalone\_function( test.x\_normal)

(identical for all runs)

RUN\_000: Standalone\_function received a value of 9.9545

RUN\_001: Standalone\_function received a value of 11.3249

etc.

test.x sdefine routine called has a value of 1 for all runs.

#### *1.1.10.3 Execution of File or Script*

File Modified data/sample.py contains the following code:

```
test.x file command[0] = 1test.x file command[1] = test.mc master.monte run number
      test.x file command[2] = test.x file command[0] +
test.x file command[1]
```
As a proxy for whether this was called during phase  $#2$ , the x file command values can be logged. mc\_var = trick.MonteCarloPythonFileExec( "Modified\_data/sample.py")

RUN\_000: exec(open('Modified\_data/sample.py').read()) (identical for all runs)

RUN\_000 RUN\_001 RUN\_002 RUN\_003 RUN\_004

monte run\_number 0 1 2 3 4

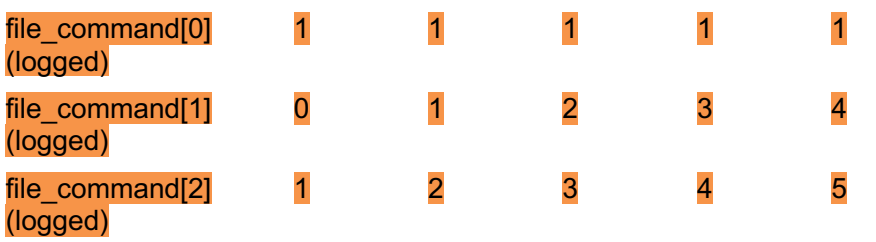

## **1.1.11 Extraction From File**

This test only operates with a sequential file read, with each subsequent run reading from the next line of the file. See section 5.2 for verification of random line selection logic.

3 values are extracted from columns 3, 2, and 1 in order from file Modified\_data/datafile.txt:

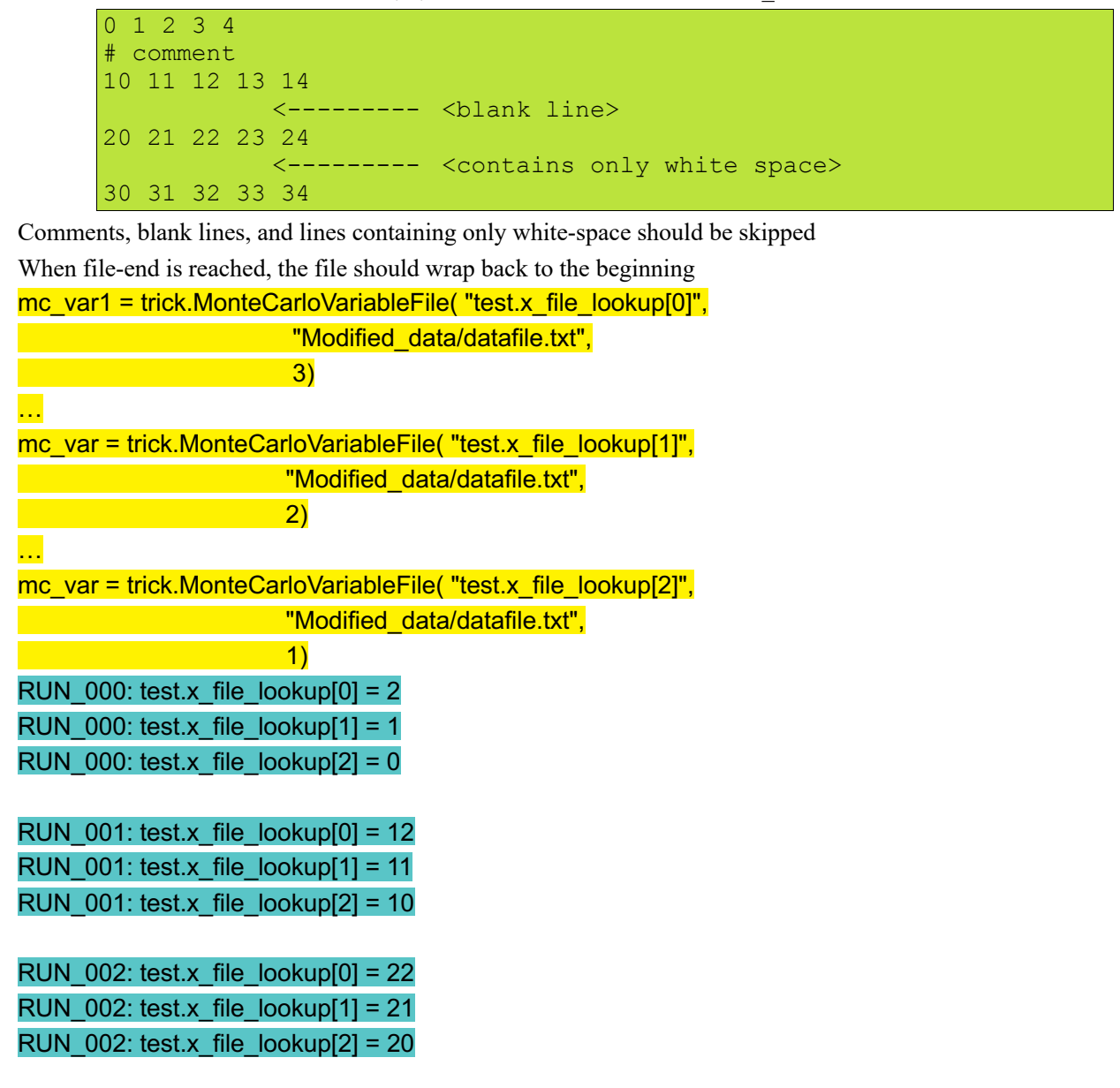

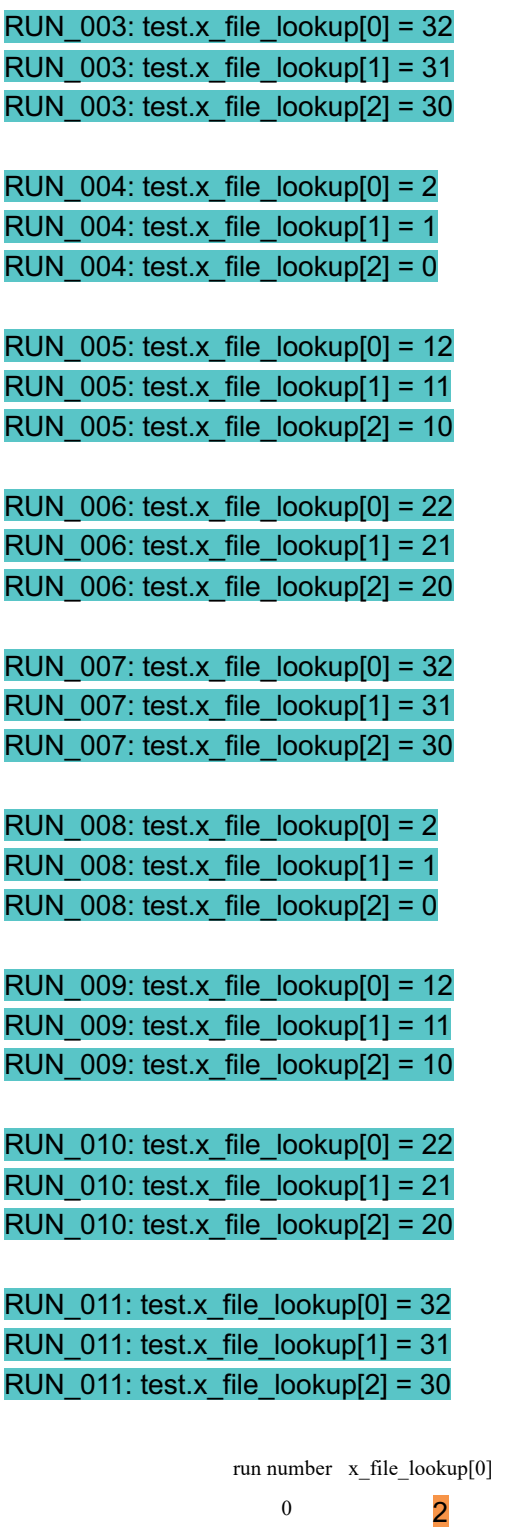

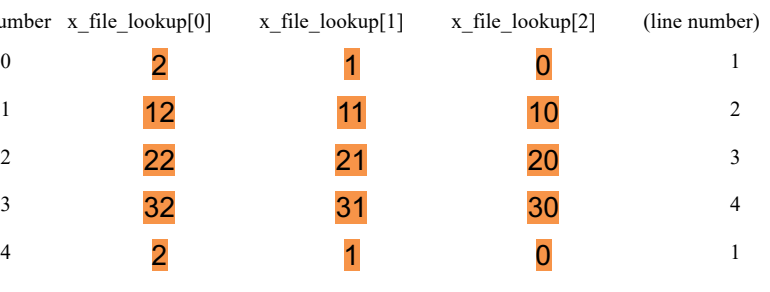

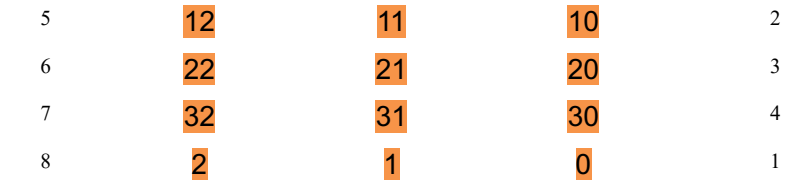

Note - last column (line number) is added for a reference

#### **1.1.12 Assignment of Fixed Value**

3 options implemented:

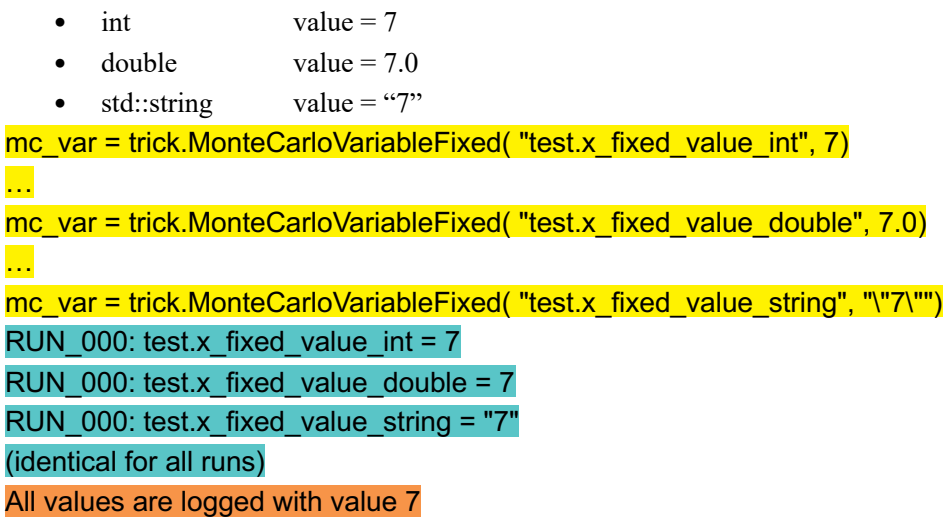

## **1.1.13 Assignment of Semi-Fixed Value**

A semi-fixed value is a value generated for the first run, and held at that value for all subsequent runs This case takes the value of *mc\_var1*, the local variable used in generating the values for *test.x\_file\_lookup[0]* The variable should therefore match that of *test.x\_file\_lookup[0]* from RUN\_000, and take this value for all runs. mc\_var = trick.MonteCarloVariableSemiFixed( "test.x\_semi\_fixed\_value", mc\_var1 ) RUN\_000: test.x\_semi\_fixed\_value =  $2$ (identical for all runs) *Note– test.x\_file\_lookup[0]* = 2 *for RUN\_000 Logged data matches Monte-input data*

#### *1.2 Reading Values From a File*

As with the earlier case in section 5.1.11, the data is read from the file with the following contents.

```
0 1 2 3 4
# comment
10 11 12 13 14
           <--------- <blank line>
20 21 22 23 24
           <--------- <contains only white space>
30 31 32 33 34
```
This test investigates the options for randomizing which values are drawn from the file.

## **1.2.1 Sequential Lines**

With this option, each subsequent run reads the next line from the file, wrapping back to the top of the file when it reaches the end. This has been investigated in section 5.1.11.

## **1.2.2 Random Lines with Linked Variables**

This option uses the max skip variable to allow some number of lines to be randomly passed over; the next run does not need to read the next line.

Note – when multiple variables are being drawn from the same file, each variable must be given the same *max\_skip* value or an error will be flagged. It is not possible to draw two variables from different lines of the same file.

test.mc master.set num runs(10)

mc\_var = trick.MonteCarloVariableFile( "test.x\_file\_lookup[0]", "Modified\_data/datafile.txt", 3)  $mc$  var.max skip = 3

…

mc\_var = trick.MonteCarloVariableFile( "test.x\_file\_lookup[1]", "Modified\_data/datafile.txt", 2)  $mc\_var.max\_skip = 3$ 

…

mc\_var = trick.MonteCarloVariableFile("test.x\_file\_lookup[2]", "Modified\_data/datafile.txt", 1) mc var.max  $skip = 3$ 

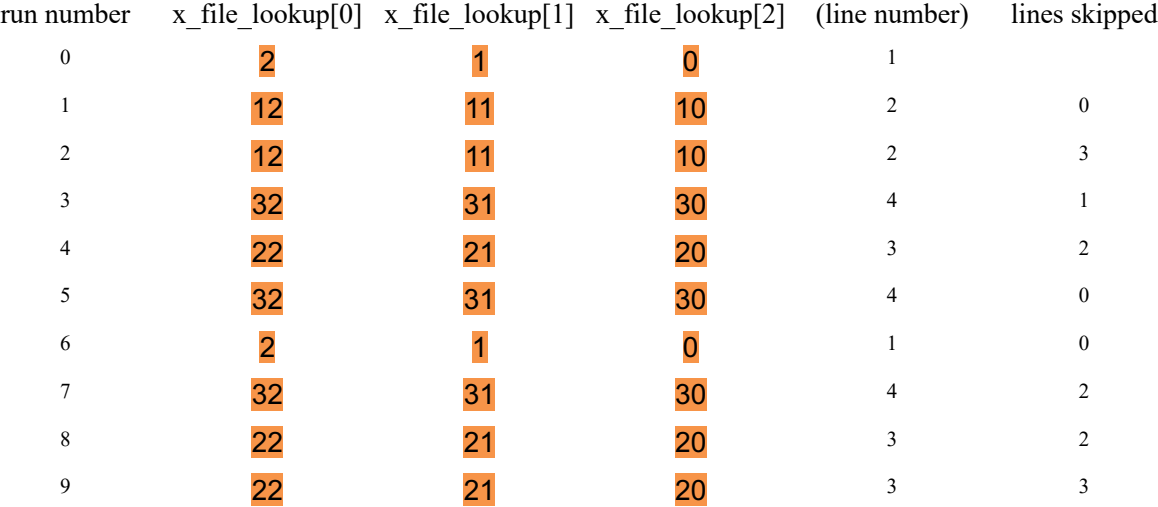

Note - line number and number of skipped lines added for clarification):

#### **1.2.3 Random Lines with Independent Variables**

Must use independent data files if variables are not to be correlated (i.e. all extracted from the same line). It is not possible to have multiple variables drawn from different lines of one file.

mc\_var = trick.MonteCarloVariableFile( "test.x\_file\_lookup[0]", "Modified\_data/single\_col\_1.txt", 0, 0) mc\_var.max\_skip =  $1$ …

mc\_var = trick.MonteCarloVariableFile( "test.x\_file\_lookup[1]", "Modified\_data/single\_col\_2.txt", 0, 0) mc\_var.max\_skip =  $2$ 

…

mc\_var = trick.MonteCarloVariableFile( "test.x\_file\_lookup[2]", "Modified\_data/single\_col\_3.txt", 0, 0) mc\_var.max\_skip =  $3$ 

Each file contains a single column of data:

- single col 1.txt contains values 1 to 15
- single col 2.txt contains values 16 to 30
- single col 3.txt contains values 31 to 55

MONTE\_RUN\_file\_skip2/monte\_values\_all\_runs contains a summary of the assigned values. The line number and number of skipped lines added for clarification:

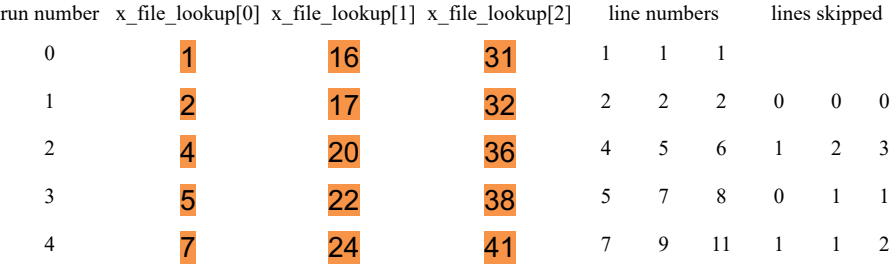

#### *1.3 Distribution Analyses*

For these distributions, we increased the number of data points to 10,000 to get a better visualization of the distribution.

#### **1.3.1 Uniform Distribution**

Here we test the distribution of both continuous (left) and discrete (right) variables.

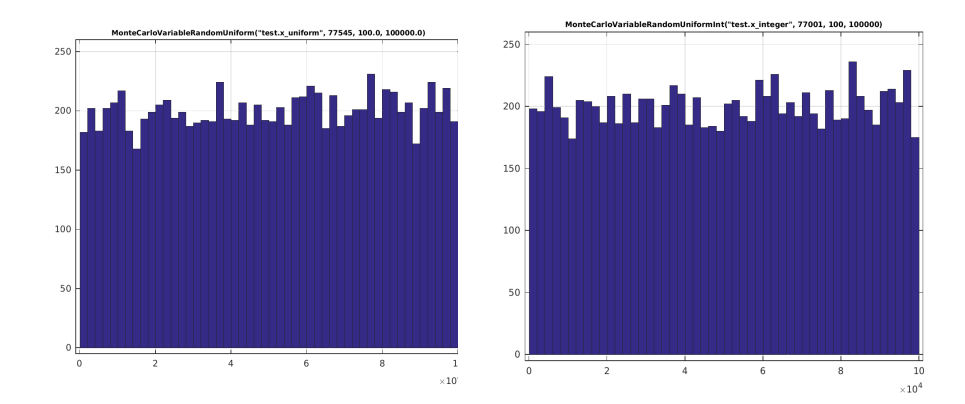

#### **1.3.2 Normal Distribution**

For the analysis of the normal distribution, we start with 4 unique distributions, illustrated below:

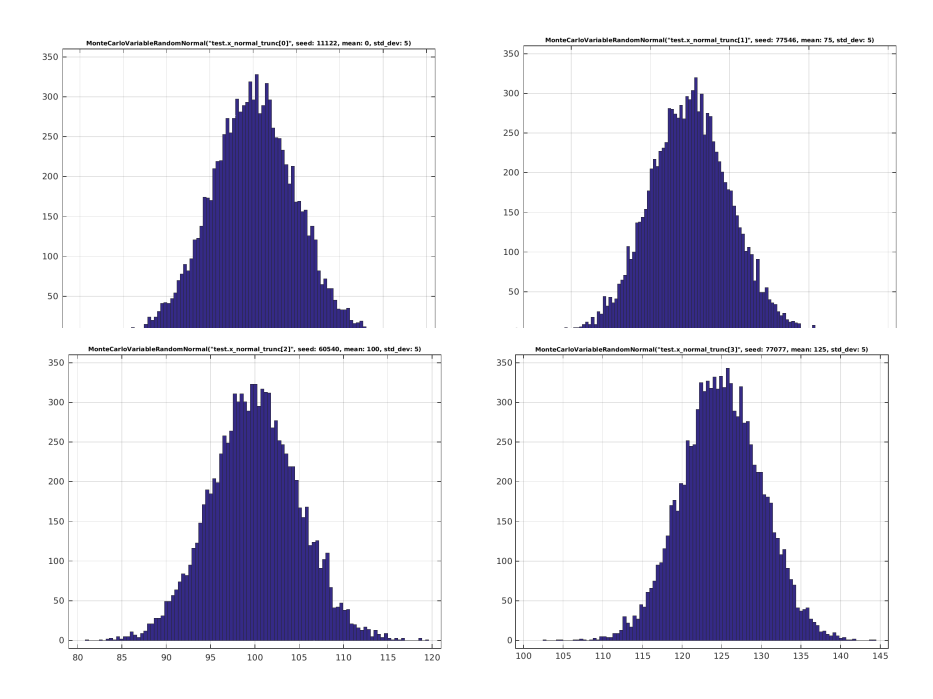

Any normal distribution may be truncated. As we saw in section 5.1.3, a normal distribution can be truncated according to one of 3 methods for specifying the range:

- a prescribed range (*Absolute*)
- some number of standard deviations relative to the mean (*StandardDeviation*)
- some a prescribed range relative to the mean (*Relative*)

For each of these options, there are 4 options for specifying how to truncate:

- symmetric (about the mean or about  $0$ ) uses truncate(...) with 1 numerical argument; the truncation is applied within +- the value specified in the argument.
- asymmetric, truncated on both sides uses truncate(…) with 2 numerical arguments; the first argument provides the left-truncation and the 2nd argument the right-truncation.
- truncated on the left only uses truncate  $\text{low}(\ldots)$  with 1 numerical argument specifying the left-truncation.
- truncated on the right only uses truncate  $high(...)$  with 1 numerical argument specifying the righttruncation.

These 12 options will be investigated in more detail here, with graphical illustrations of the consequences of each. For each case, two plots are shown:

- 1. the plot on the left is that of a distribution with no truncation applied
- 2. the lot on the right is that of the same distribution with the truncation applied.

#### *1.3.2.1 Truncated by Prescribed Range*

**symmetric (about 0)**

*truncate(10, Absolute)*

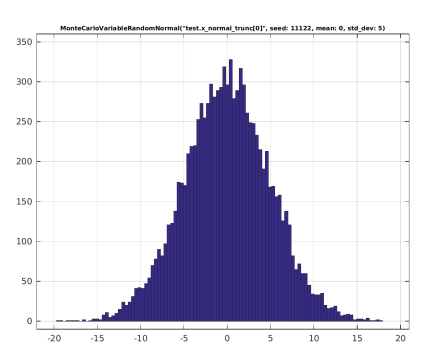

**asymmetric, truncated on both sides** *truncate(72.5, 85, Absolute)*

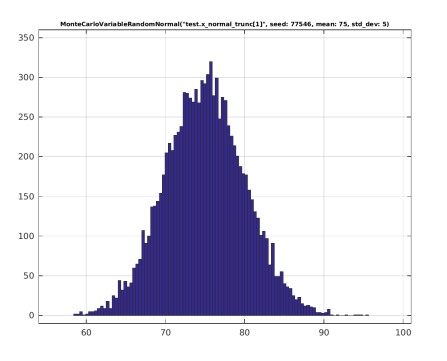

**truncated on the left only**

*truncate\_low(90, Absolute)*

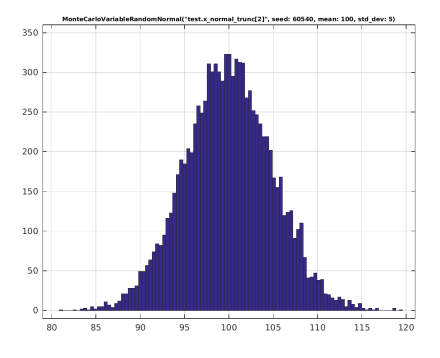

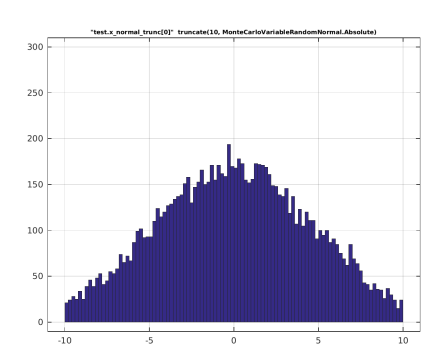

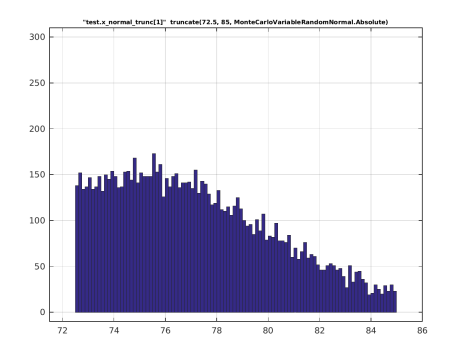

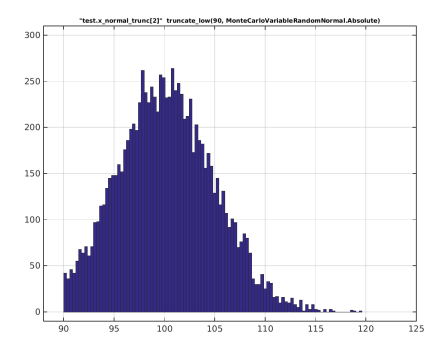

#### **truncated on the right only**

*truncate\_high(135, Absolute)*

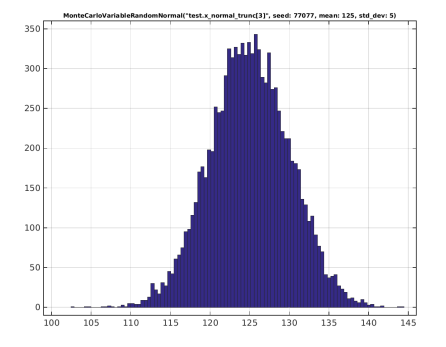

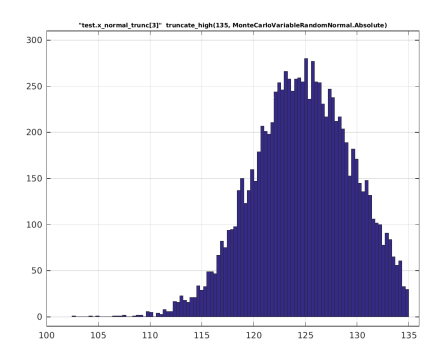

#### *1.3.2.2 Truncated by Difference from Mean*

#### **symmetric (about the mean)**

*truncate(10,Relative)*

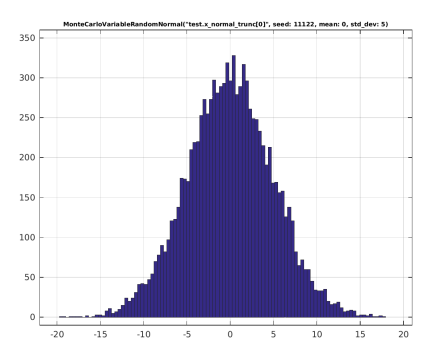

#### **asymmetric, truncated on both sides**

*truncate(-2.5,10,Relative)*

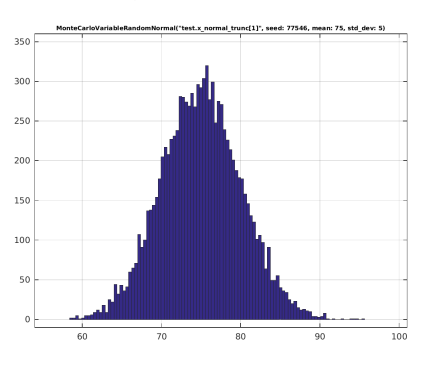

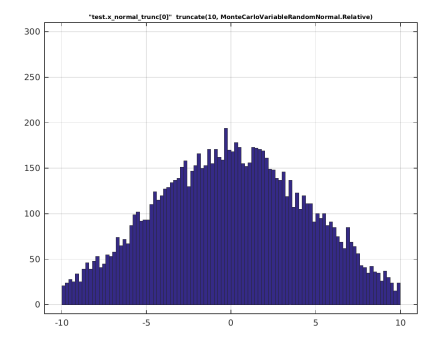

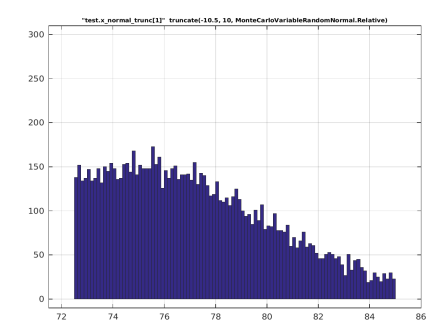

#### **truncated on the left only**

*truncate\_low(-10, Relative)*

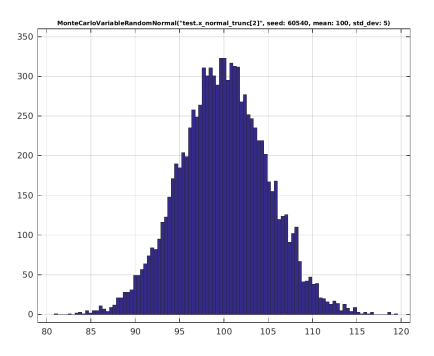

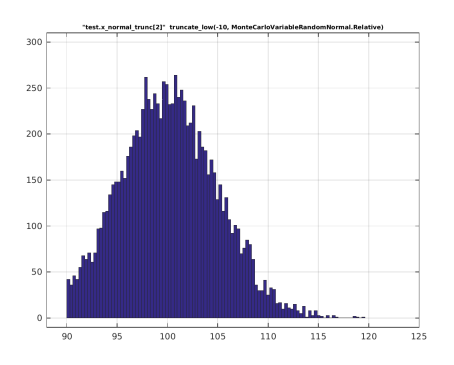

#### **truncated on the right only**

*truncate\_high(10, Relative)*

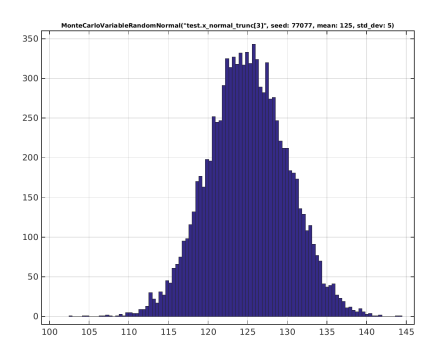

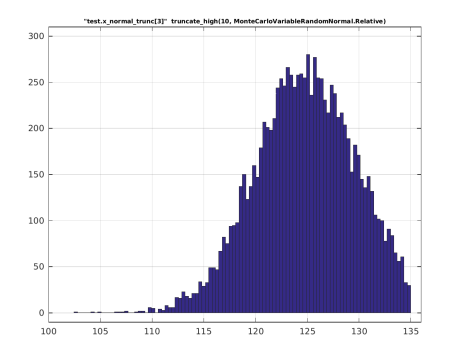

#### *1.3.2.3 Truncated by Standard Deviations from Mean*

#### **symmetric (about the mean)**

*truncate(2, StandardDeviation)*

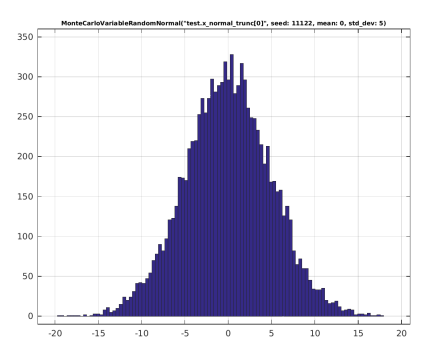

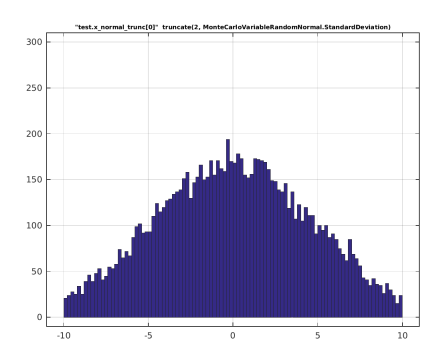

#### **asymmetric, truncated on both sides**

*truncate(-0.5, 2.0, StandardDeviation)*

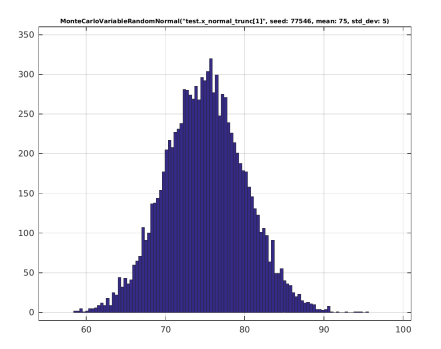

#### **truncated on the left only**

*truncate\_low(-2, StandardDeviation)*

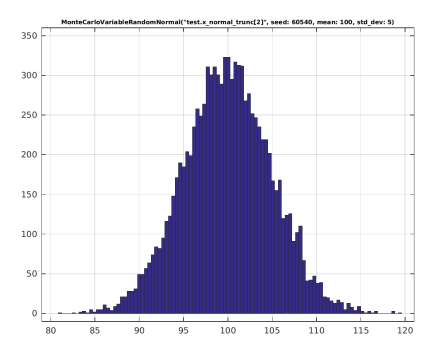

#### **truncated on the right only**

*truncate\_high(2, StandardDeviation)*

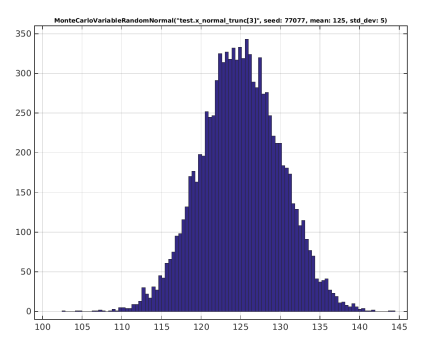

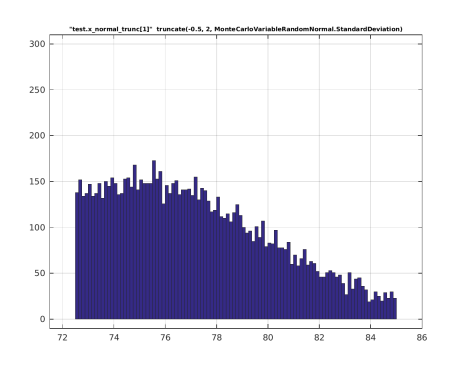

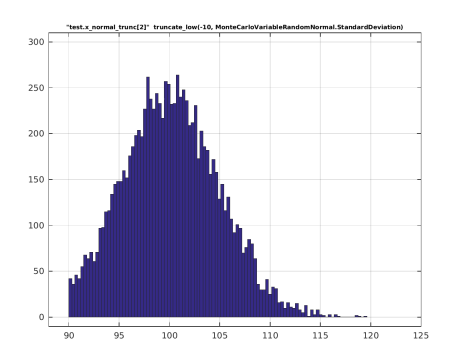

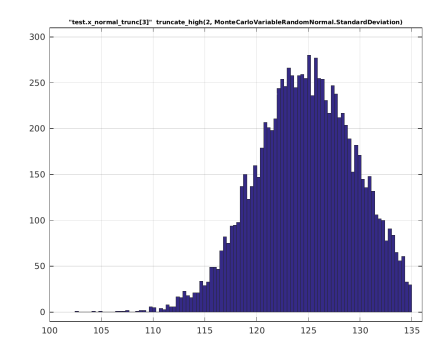